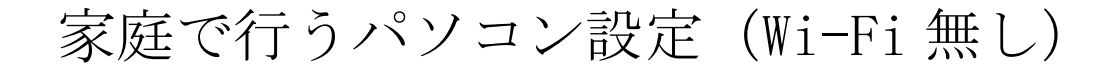

1.パソコンを起動する パソコンは開いただけで起動します。 もし起動しない場合はパソコン左側の 電源ボタンを押してください。

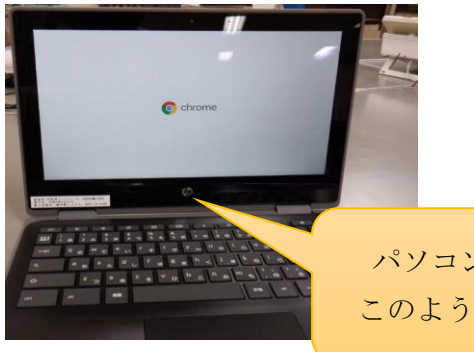

パソコンが起動すると このような画面が出ます

2. 以下、図のようにメールアドレス (ID) とパスワードを入力する

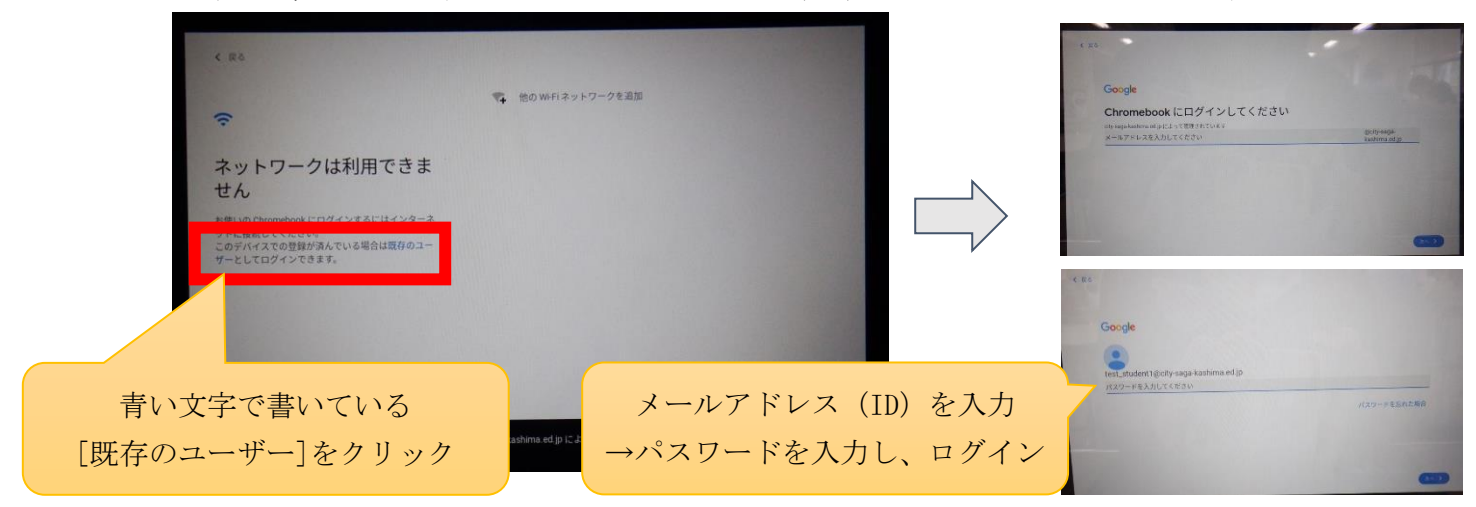

※メールアドレス (ID) : 999999

パスワード : zaq12345(ゼットエーキューいちにさんしご)

※家庭に Wi-Fi 環境がない場合でもスマートフォンを利用して Wi-Fi 接続が 可能な場合があります(テザリングといいます)。

テザリングの方法はインターネットで[android テザリング]や [iPhone テザリング]と検索してください。